Vol.x. No.x, September 2020, pp. xx~xx

**P-ISSN : 1978-6603**  $\Box$  1

**E-ISSN : 2615-3475**

# **SISTEM PENDUKUNG KEPUTUSAN MENENTUKAN TEMPAT STRATEGIS PEMBUKAAN UNIT BARU PADA PT. MARIIT SOLUTION MENGGUNAKAN METODE**  *MULTI-OBJECTIV OPTIMIZATION ON BASICOF RATIO ANALYSIS (MOORA)*

**Heri Setiawan\*, Muhammad Zunaidi\*\*, Jufri Halim\*\***

\* Program Studi Sistem Informasi, STMIK Triguna Dharma \*\* Program Studi Sistem Informasi, STMIK Triguna Dharma

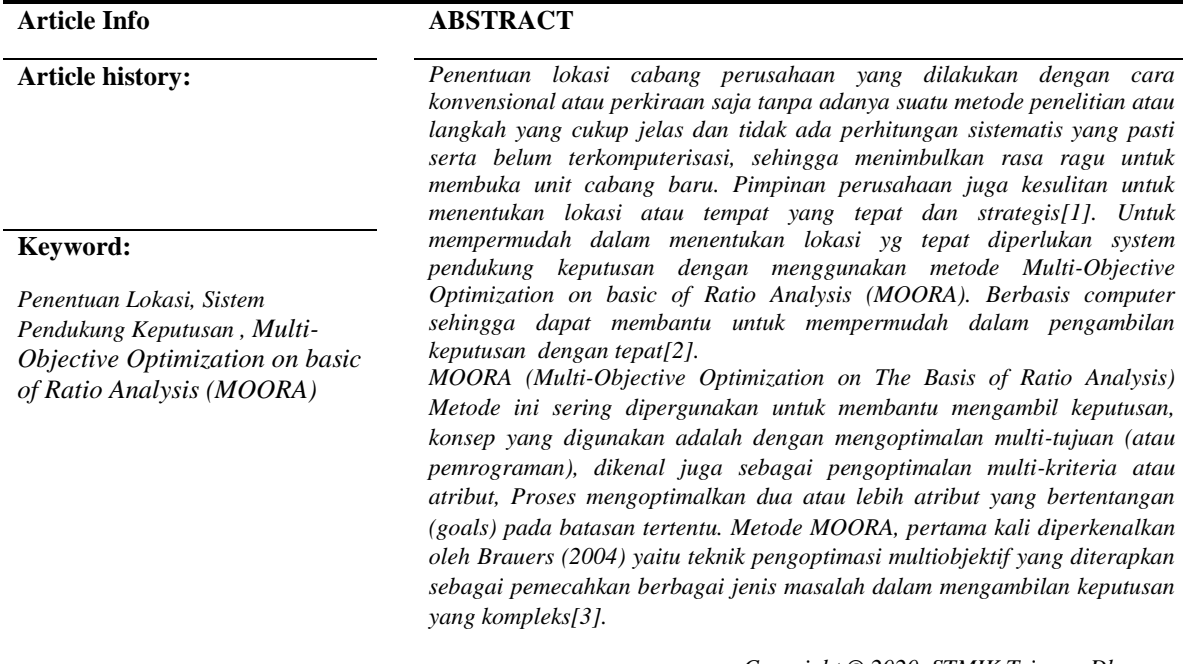

*Copyright © 2020 STMIK Triguna Dharma. All rights reserved.*

First Author

Nama : Heri Setiawan Kampus : STMIK Triguna Dharma Program Studi : Sistem Informasi E-Mail [: heris4118@gmail.com](mailto:heris4118@gmail.com)

2

#### **1. PENDAHULUAN**

Teknologi pada saat ini mengalamai perkembangan begitu pesat, seiring dengan kebutuhan manusia semakin rumit. Kini teknologi komputer digunakan secara global dan pesat di berbagai aspek dan bidang apapun seperti perusahaan-perusahan besar.

PT.Mari IT Solution merupakan perusahaan yang bergerak di bidang *maintenance and engineering hardware software* seperti service laptop, komputer, jaringan internet dan masih banyak lagi yang lainnya. PT.Mari IT Solution juga melayani penjualan unit laptop, komputer, alat-alat jaringan internet, serta *service sparepart* seperti *LCD laptop, keyboard laptop, hardisk laptop*,baterai *laptop*,serta *sparepart* yang ada pada bagian *Motherboard laptop* dan *computer.*

Dalam rangka memperluas pelayanan di bidang *maintenance and service,* Maka dari itu PT.Mari IT Solution ingin membuka cabang baru di kota-kota lainnya maupun provinsi, agar dapat meningkatkan profit perusahaan. Tentunya pimpinan perusahaan membutuhkan bantuan baik dari media teknologi maupun bantuan dari sumber daya manusia yang ada di perusahaan tersebut.

Penentuan lokasi cabang perusahaan yang dilakukan dengan cara konvensional atau perkiraan saja tanpa adanya suatu metode penelitian atau langkah yang cukup jelas dan tidak ada perhitungan sistematis yang pasti serta belum terkomputerisasi, sehingga menimbulkan rasa ragu untuk membuka unit cabang baru. Pimpinan perusahaan juga kesulitan untuk menentukan lokasi atau tempat yang tepat dan strategis[1].

Untuk mempermudah dalam menentukan lokasi yg tepat diperlukan system pendukung keputusan dengan menggunakan metode *Multi-Objective Optimization on basic of Ratio Analysis (MOORA).* Berbasis computer sehingga dapat membantu untuk mempermudah dalam pengambilan keputusan dengan tepat[2].

MOORA (Multi-Objective Optimization on The Basis of Ratio Analysis) Metode ini sering dipergunakan untuk membantu mengambil keputusan, konsep yang digunakan adalah dengan mengoptimalan multi-tujuan (atau pemrograman), dikenal juga sebagai pengoptimalan multi-kriteria atau atribut, Proses mengoptimalkan dua atau lebih atribut yang bertentangan (goals) pada batasan tertentu. Metode MOORA, pertama kali diperkenalkan oleh Brauers (2004) yaitu teknik pengoptimasi multiobjektif yang diterapkan sebagai pemecahkan berbagai jenis masalah dalam mengambilan keputusan yang kompleks[3]. Berdasarkan uraian latar belakang masalah tersebut, maka diangkatlah sebuah judul skripsi "**Implementasi Sistem Pendukung Keputusan Menentukan Tempat Strategis Pembukaan Unit Baru Pada PT.MARI IT SOLUTION Menggunakan Metode** *Multi-Objective Optimization on basic of Ratio Analysis (MOORA)***".**

# **2. METODE PENELITIAN**

## **2.1 Sistem**

Sistem terbentuk dari bahasa Latin *(systēma)* dan bahasa Yunani *(sustēma)* yaitu bentuk kesatuan yang terdiri atas komponen atau elemen yang berhubungkan untuk memudahkan alur informasi, materi atau energy untuk mencapai suatu tujuan tertentu. Sistem merupakan suatu bentuk integrasi antara komponen satu dengan komponen lain karna sistem mempunyai sasaran yang berbeda dari setiap kasus yang terjadi di dalam sistem tersebut[7].

#### **2.2 Sistem Pendukung Keputusan**

Sistem pendukung keputusan dapat digambarkan sebagai sistem yang berkemampuan mendukung analisis data, pemodelan keputusan, berorientasi keputusan, orientasi perencanaan masa depan yang dapat digunakan pada saat-saat yang tidak biasa. Sistem pendukung keputusan juga merupakan penggabungan sumber-sumber kecerdasan individu dengan kemampuan komponen untuk memperbaiki kualitas keputusan dan menjadi sistem informasi yang berbasis komputer untuk manajemen pengambila keputusan yang menangani masalah-masalah semi struktur[8].

## **2.3 Metode MOORA**

Metode MOORA adalah metode yang diperkenalkan oleh Brauers dan Zavadkas. Metode yang relatif baru ini pertama kali digunakan oleh Brauers dalam suatu pengambilan dengan multi-kriteria. Metode MOORA memiliki tingkat fleksibilitas dan kemudahan untuk dipahami dalam memisahkan bagian subjektif dari suatu proses evaluasi kedalam kriteria bobot keputusan dengan beberapa atribut pengambilan keputusan. Metode ini memiliki tingkat yang baik karena dapat menentukan tujuan dari kriteria yang bertentangan. Dimana kriteria dapat bernilai menguntungkan (benefit) atau yang tidak menguntungkan (cost)[14].

Dalam aplikasinya metode MOORA dalam menyelesaikan masalah dengan menerapkan fuzzy dan MOORA. Model pengambilan keputusan yang dihasilkan mampu melakukan evaluasi terus menerus dalam penyelesaian masalah pemilihan dan evaluasi supplier. Metode MOORA banyak diaplikasikan dalam beberapa bidang seperti bidang manajemen, bangunan, kontraktor, desain jalan, dan ekonomi. Metode ini memiliki tingkat selektifitas yang baik dalam menentukan suatu alternatif. Pendekatan yang dilakukan MOORA didefinisikan sebagai suatu proses secara bersamaan guna mengoptimalkan dua atau lebih yang saling bertentangan pada beberapa kendala[15].

Metode MOORA memiliki tingkat fleksibilitas dan kemudahan untuk dipahami dalam memisahkan bagian subjektif dari suatu proses evaluasi kedalam kriteria bobot keputusan dengan beberapa atribut pengambilan keputusan. Metode MOORA terdiri dari lima langkah utama yaitu sebagai berikut[16]:

- 1. Langkah Pertama : Menentukan tujuan untuk mengidentifikasi atribut evaluasi yang bersangkutan.
- 2. Langkah Kedua : Metode ini dimulai dengan sebuah matriks keputusan dengan alternatif sebagai baris dan kriteria sebagai kolom[17].

$$
\mathbf{X} = \begin{bmatrix} X_{11} & X_{12} & X_{1n} \\ X_{21} & X_{22} & X_{2n} \\ \vdots & \vdots & \ddots & \vdots \\ X_{m1} & X_{m2} & X_{mn} \end{bmatrix}
$$
 ......(2.1)

Keterangan :

 $X_{ii}$  = Nilai dari alternatif I pada kriteria j.

 $= 1, 2, \ldots$ ..., m sebagai banyaknya alternatif.

 $= 1, 2, \ldots$  n sebagai banyaknya kriteria.

3. Langkah Ketiga : *MOORA* mengacu pada sistem rasio dimana nilai rasio merupakan nilai alternative i terhadap kriteria j dibagi denominator yang mewakili semua alternative terhadap kriteria j. Brauers menyimpulkan bahwa denominator terbaik adalah akar kuadrat dari penjumlahan kuadrat alternative i hingga m terhadap kriteria j. perhitungan normalisasi ditunjukan pada persamaan berikut [18]:

$$
X_{ij}^* = \frac{x_{ij}}{\sqrt{\sum_{i=1}^m x_{ij}^2}} \qquad \qquad \dots \dots (2.2)
$$

4. Langkah Keempat : Untuk optimasi hasil normalisasi yang sudah didapatkan tadi dicari nilai maximum dan minimum pada setiap kriterianya. Nilai maximum adalah untuk kriteria yang menguntungkan, sedangkan nilai minimum adalah untuk kriteria yang tidak menguntungkan atau biaya. Caranya adalah dengan menjumlahkan nilai kriteria yang menguntungkan (j hingga g) kemudian mengurangi dengan nilai kriteria biaya (g+1 hingga n) untuk setiap alternative menggunakan persamaan berikut $[19]$ :

$$
y_i = \sum_{j=1}^{g} X_{ij} - \sum_{i=g+1}^{n} X_{ij} \qquad \qquad \dots (2.3)
$$

Keterangn :

 $j = 1,2, \ldots, g$  adalah jumlah tipe kriteria yang dimaksimalkan.

 $i = g+1, g+2, \ldots$ , n adalah jumlah tipe kriteria yang dimaksimalkan.

 $y_i$  = nilai dari penilaian yang telah dinormalisasikan dari alternative i terhadap semua kriteria.

 $X_{ij}$  = nilai dari alternative i pada kriteria j.

5. Langkah Kelima : Menentukan perangkingan, menentukan rangking dilakukan dengan cara mengurutkan nilai optimasi setiap alternative dari nilai tertinggi ke nilai terendah. Alternative dengan nilai optimasi tertinggi merupakan alternative terbaik[20].

## **3.3 ANALISA DAN HASIL**

Algoritma sistem merupakan penjelasan langkah-langkah penyelesaian masalah dalam perancangan sistem pendukung keputusan dalam menentukan tempat strategis pembukaan unit baru pada PT.Mari IT Solution menggunakan metode *MOORA (Multi-Objective Optimization on The Basis of Ratio Analysis).*

- 1. Penginputan nilai kriteria, aternatif dan bobot.
- 2. Penentuan atribut kriteria.
- 3. Pembentukan matriks keputusan.
- 4. Menormalisasikan matriks keputusan.
- 5. Menghitung nilai optimasi atau normalisasi terbobot.
- 6. Perangkingan

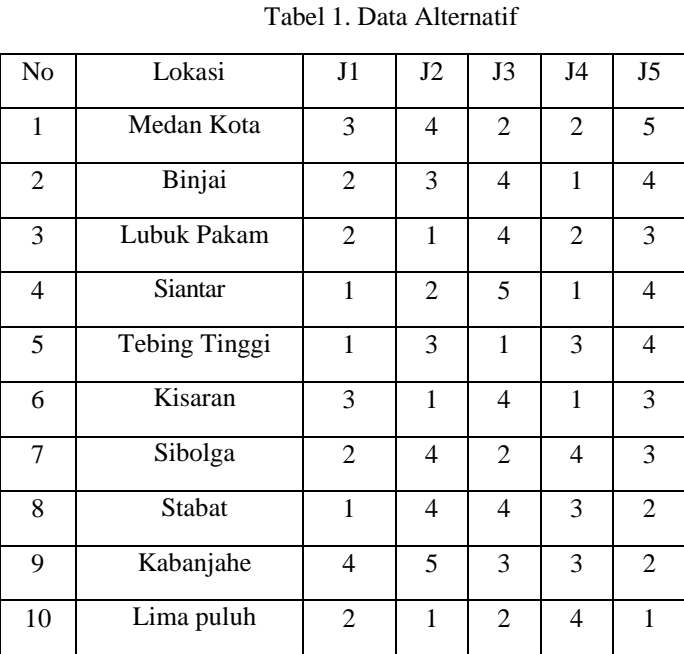

## **3.1 Memberikan Nilai Bobot Pada Alternatif**

## **3.2 Matriks Keputusan**

$$
X_{ij} = \begin{bmatrix} 3 & 4 & 2 & 2 & 5 \\ 2 & 3 & 4 & 1 & 4 \\ 2 & 1 & 4 & 2 & 3 \\ 1 & 2 & 5 & 1 & 4 \\ 1 & 3 & 1 & 3 & 4 \\ 3 & 1 & 4 & 1 & 3 \\ 2 & 4 & 2 & 4 & 3 \\ 1 & 4 & 4 & 3 & 2 \\ 4 & 5 & 3 & 3 & 2 \\ 2 & 1 & 2 & 4 & 1 \end{bmatrix}
$$

#### **3.3 Normalisasi Matriks**

Matriks Kinerja Ternormalisasi

- Kriteria 1 (J1)  $= \sqrt{3^2 + 2^2 + 2^2 + 1^2 + 1^2 + 3^2 + 2^2 + 1^2 + 4^2 + 2^2}$  $= 7.280$ A11 =  $\frac{3}{7.28}$ <br>A21 =  $\frac{2}{7.28}$ <br>A31 =  $\frac{2}{7.28}$  $= 0.412$  A61  $= \frac{3}{7.28} = 0.412$  $= 0.274$  A71  $= \frac{2}{7.28} = 0.274$  $= 0.274$  A81  $= \frac{1}{7.28} = 0.137$  $\text{A}41 = \frac{1}{7.28}$ <br> $\text{A}51 = \frac{1}{7.28}$  $= 0.137$  A91  $= \frac{4}{7.28} = 0.549$  $= 0.137$  A101  $= \frac{2}{7.28} = 0.274$ - Kriteria 2 (J2)  $= \sqrt{4^2 + 3^2 + 1^2 + 2^2 + 3^2 + 1^2 + 4^2 + 4^2 + 5^2 + 1^2}$  $= 9.899$  $A12 = \frac{4}{9.899}$ <br>  $A22 = \frac{3}{9.899}$ <br>  $A32 = \frac{1}{9.899}$  $= 0.404$  A62  $= \frac{1}{9.899} = 0.101$  $A72 = \frac{4}{9.899} = 0.404$  $= 0.101$   $A82 = \frac{4}{9.899} = 0.404$  $A42 = \frac{2}{9.899}$ <br> $A52 = \frac{3}{9.899}$  $A92 = \frac{5}{9.899} = 0.505$  $= 0.303$   $A102 = \frac{1}{9.899} = 0.101$ - Kriteria 3 (J3)  $= \sqrt{2^2 + 4^2 + 4^2 + 5^2 + 1^2 + 4^2 + 2^2 + 4^2 + 3^2 + 2^2}$  $= 10.535$ A13 =  $\frac{2}{10.535}$ <br>
A23 =  $\frac{4}{10.535}$ <br>
A33 =  $\frac{5}{10.535}$ <br>
A43 =  $\frac{5}{10.535}$ <br>
A53 =  $\frac{1}{10.535}$  $= 0.189$   $A63 = \frac{4}{10.535} = 0.379$  $A73 = \frac{2}{10.535} = 0.189$  $= 0.379$   $A83 = \frac{4}{10.535} = 0.379$  $A93 = \frac{3}{10.535} = 0.284$  $= 0.094$   $A103 = \frac{2}{10.535} = 0.189$ - Kriteria 4 (J4)  $= \sqrt{2^2 + 1^2 + 2^2 + 1^2 + 3^2 + 1^2 + 4^2 + 3^2 + 3^2 + 4^2}$ = 8.366  $A14 = \frac{2}{8.366}$ <br> $A24 = \frac{1}{8.366}$  $= 0.239$   $A64 = \frac{1}{8.366} = 0.119$  $= 0.119$   $A74 = \frac{4}{8.366} = 0.478$  $A34 = \frac{2}{8.366}$ <br>  $A44 = \frac{1}{8.366}$ <br>  $A54 = \frac{3}{8.366}$  $= 0.239$   $A84 = \frac{3}{8.366} = 0.358$  $= 0.119$  A94  $= \frac{3}{8.366} = 0.358$  $= 0.358$   $A104 = \frac{4}{8.366} = 0.478$ - Kriteria 5 (J5)  $= \sqrt{5^2 + 4^2 + 3^2 + 4^2 + 4^2 + 3^2 + 3^2 + 2^2 + 2^2 + 1^2}$  $= 10.440$ 

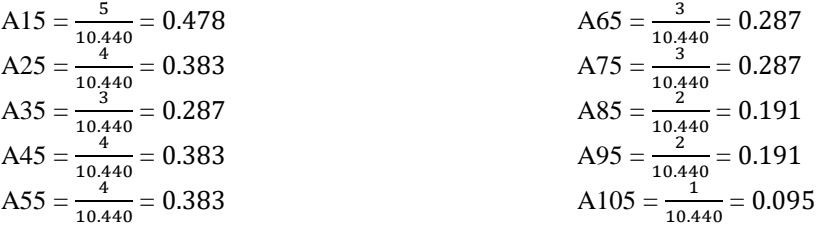

Berdasarkan perhitungan di atas, berikut ini adalah matriks kinerja ternormalisasi yaitu sebagai berikut :

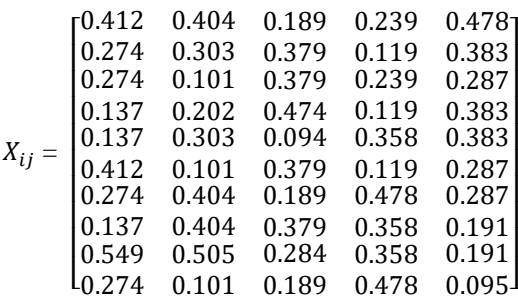

Selanjutnya menghitung matrik ternormalisasi terbobot, berikut langkah-langkahnya.

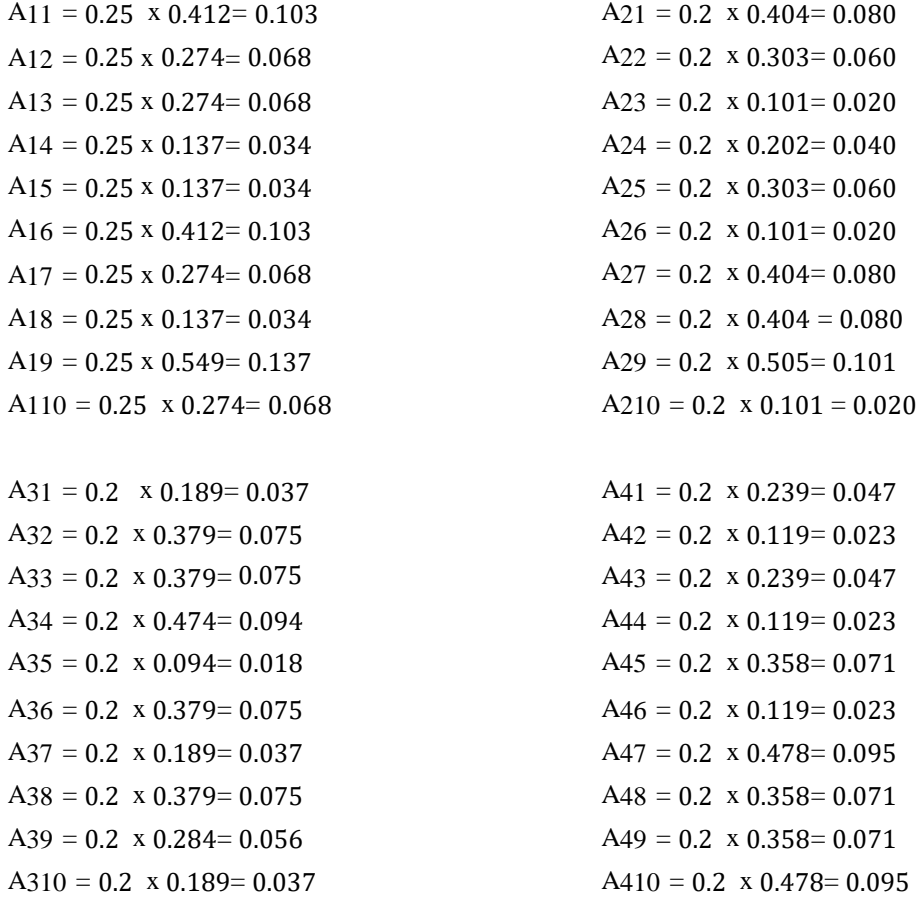

 $A51 = 0.15 \times 0.478 = 0.071$  $A52 = 0.15 \times 0.383 = 0.057$  $A53 = 0.15 \times 0.287 = 0.043$  $A54 = 0.15 \times 0.383 = 0.057$  $A55 = 0.15 \times 0.383 = 0.057$  $A56 = 0.15 \times 0.287 = 0.043$  $A57 = 0.15 \times 0.287 = 0.043$  $A58 = 0.15 \times 0.191 = 0.028$  $A59 = 0.15 \times 0.191 = 0.028$  $A510 = 0.15 \times 0.095 = 0.014$ 

Hasilnya dapat dilihat pada matrik berikut:

| 0.103 | 0.080 | 0.037 | 0.047 | 0.071 |
|-------|-------|-------|-------|-------|
| 0.068 | 0.060 | 0.075 | 0.023 | 0.057 |
| 0.068 | 0.020 | 0.075 | 0.047 | 0.043 |
| 0.034 | 0.040 | 0.094 | 0.023 | 0.057 |
| 0.034 | 0.060 | 0.018 | 0.071 | 0.057 |
| 0.103 | 0.020 | 0.075 | 0.023 | 0.043 |
| 0.068 | 0.080 | 0.037 | 0.095 | 0.043 |
| 0.034 | 0.080 | 0.075 | 0.071 | 0.028 |
| 0.137 | 0.101 | 0.056 | 0.071 | 0.028 |
| 0.068 | 0.020 | 0.037 | 0.095 | 0.014 |
|       |       |       |       |       |

Tabel 2. Tabel Max dan Min

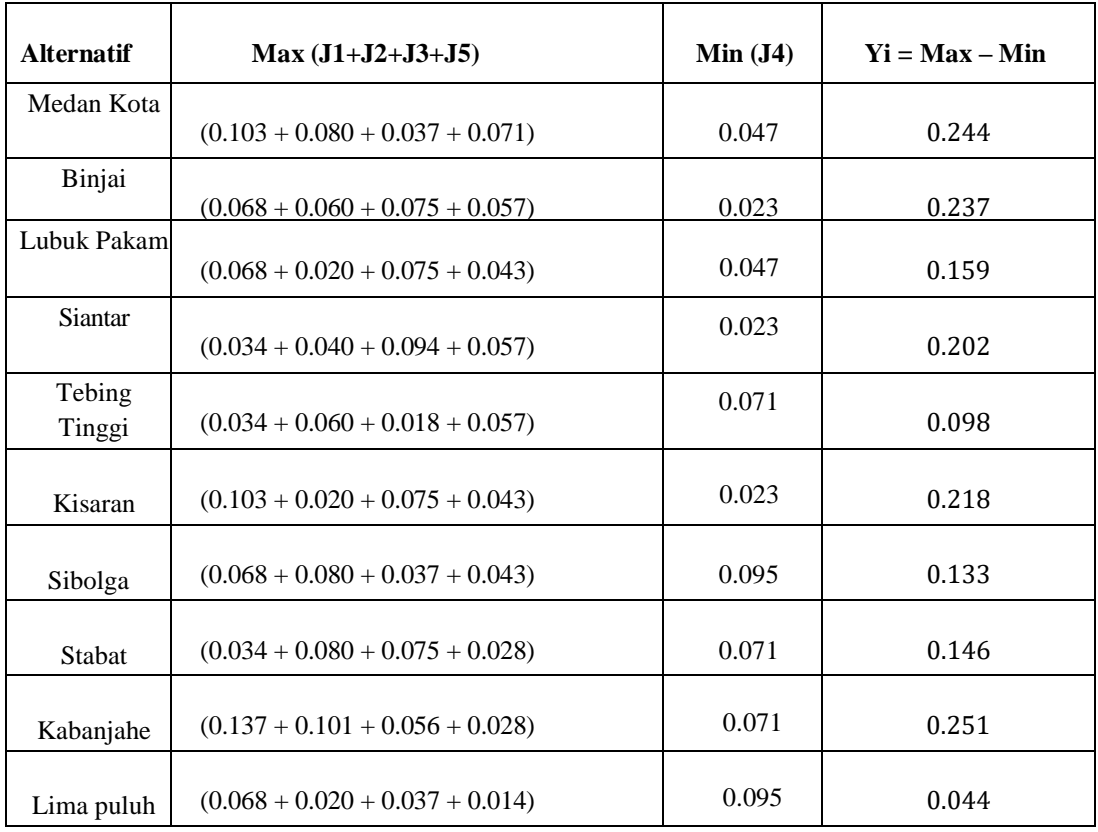

*Title of manuscript is short and clear, implies research results (First Author)*

## **3.4 Melakukan Perangkingan**

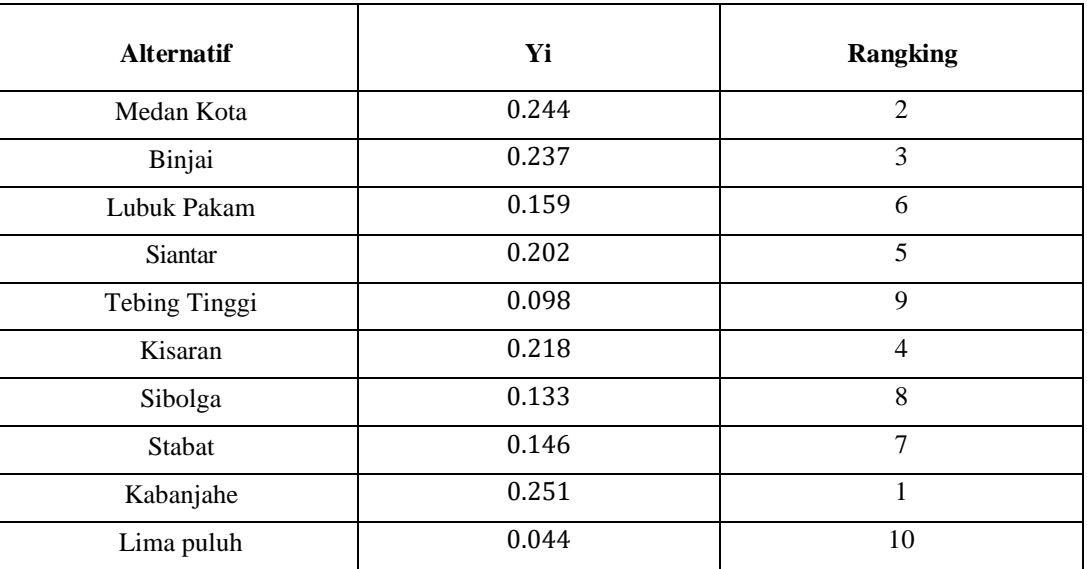

Tabel 3. Hasil Perangkingan

## **4. IMPLEMENTASI SISTEM**

Implementasi merupakan langkah yang digunakan untuk mengoperasikan sistem yang akan dibangun. Pada bab ini akan dijelaskan bagaimana menjalankan sistem yang telah dibangun tersebut. Sistem informasi diharapkan mampu menyediakan informasi yang berguna dan berkualitas. Informasi yang berguna dapat dinilai dari ketepatan waktunya dan relevansi informasinya. Kebenaran dari hasil pengolahan data yang dikerjakan secara manual pada Bab III tersebut digunakanlah *software Microsft Visual Studio Code*. Berikut merupakan tampilan dan implementasi sistem yang telah berhasil dibangun, yaitu:

## 1. *Form Login*

*Login* adalah suatu proses yang dilakukan oleh user untuk mengakses komputer dengan memasukkan identitas dari akun pengguna dan kata sandi guna untuk mendapatkan hak akses menggunakan suatu aplikasi. Adapun tampilan *form login* dapat dilihat pada gambar di bawah ini :

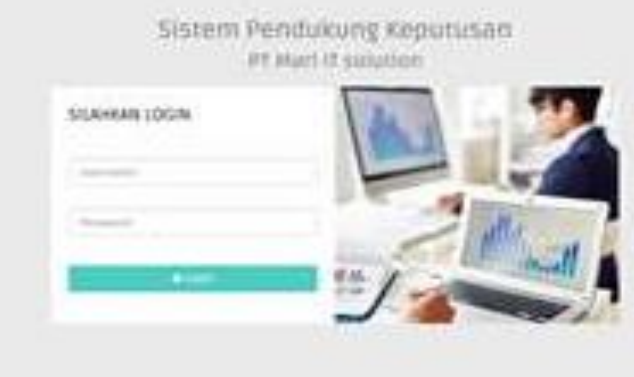

Gambar 1. Tampilan *Form Login*

#### 2. *Form* Ubah *Password*

Ubah *password* merupakan suatu proses yang dilakukan *user* untuk mengganti *password login user* yang sebelumnya dengan *password* baru yang diinginkan. Adapun tampilan form ubah password dapat dilihat pada gambar di bawah ini :

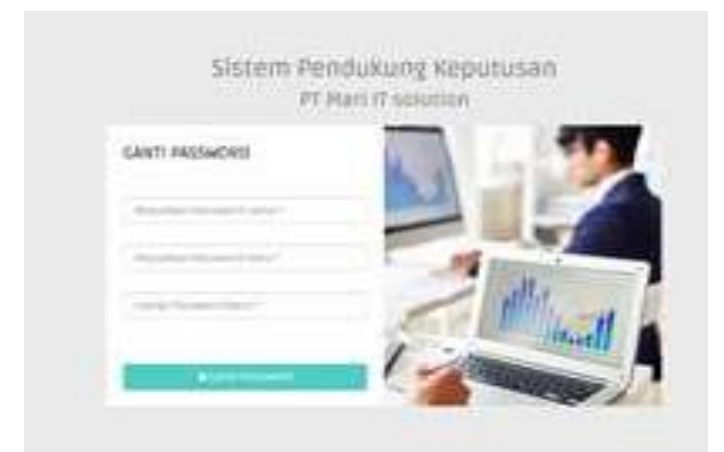

Gambar 2 Tampilan Form Ubah Password

## 3. *Form* Menu Utama

Menu utama adalah tampilan awal dari setiap aplikasi setelah berhasil *login* dari *form login*, menu utama berfungsi untuk memanggil form lainnya. Adapun tampilan *form* menu utama dapat dilihat pada gambar di bawah ini :

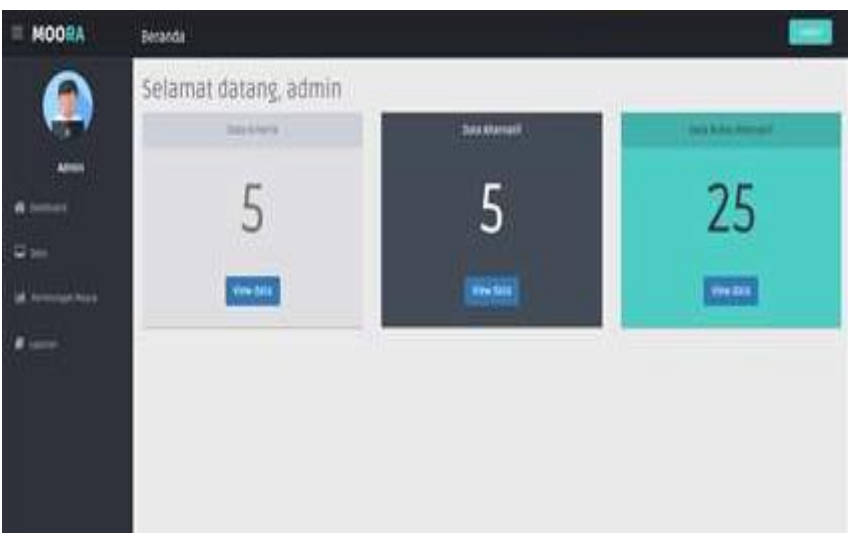

Gambar 3. Tampilan *Form* Menu Utama

## 4. *Form* Data Kriteria

Data Kriteria adalah data-data penilain terhadap setiap alternatif yang dihitung berdasarkan bobot kriteria dari setiap kriteria yang telah dintentukan sebelumnya. *Form* data Kriteria pada aplikasi yang telah dirancang dapat di tampilkan dengan cara memilih menu *file* dan memilih *form* data Kriteria. Di dalam form data Kriteria terdapat fitur tombol ubah, batal, keluar yang dapat difungsikan sesuai dengan kebutuhan. Adapun tampilan menu *form* data Kriteria dapat di lihat pada gambar di bawah ini :

10

|                  | > Data Kriteria        |                                 |               |                 |             |
|------------------|------------------------|---------------------------------|---------------|-----------------|-------------|
| <b>J</b>         | Takel videa informa-   |                                 |               |                 |             |
| sinin            | ÷                      |                                 |               | pain.           |             |
| -                | <b>Josip Kritikide</b> | <b>RESERVA</b>                  | Time (is)     | umin<br>koonsen | <b>Army</b> |
| $\frac{1}{2}$ in |                        | and Jami Brazil Anderson.       | ٠             | <b>Dealer</b>   |             |
|                  |                        | and toon length telephone eran- | $\mathbb{R}$  | <b>bruit</b>    |             |
|                  |                        | cold designation                | 1 si          | <b>Senato</b>   |             |
| -                |                        | <b>Base de lignose</b>          | 139           | <b>Lisa</b>     |             |
|                  |                        | <b>Equant Person</b>            | $\frac{1}{2}$ | <b>Group</b>    | ø           |

Gambar 4 Tampilan *Form* Data Kriteria

5. *Form* Data Alternatif

*Form* data Alternatif pada aplikasi yang telah dirancang dapat di tampilkan dengan cara memilih menu *file* dan memilih *form* data Alternatif. Di dalam form data Alternatif terdapat fitur tombol tambah, ubah, hapus, batal, keluar yang dapat difungsikan sesuai dengan kebutuhan. Adapun tampilan menu *form* data Alternatif dapat di lihat pada gambar di bawah ini .

| <b>MOORA</b> | fiata                             |                                             |                                        |                                  |                             |                                      |                     |
|--------------|-----------------------------------|---------------------------------------------|----------------------------------------|----------------------------------|-----------------------------|--------------------------------------|---------------------|
| ×.           |                                   | > Data Alternatif                           |                                        |                                  |                             |                                      |                     |
| ъ            | fatel sala allemabil<br>wenne sym |                                             |                                        |                                  |                             |                                      | <b>PRODUCTS TOP</b> |
| store.       |                                   |                                             |                                        |                                  |                             |                                      | <b>M</b> Group      |
|              | W                                 | $\sim$ 2 m (2) (2) 240 yrs and              | <b><i>SALESMANIA</i></b>               | chim                             |                             | <b>Daniel</b><br>Freeholds Janei 847 |                     |
|              | Littered<br><b>British</b>        | Janet Fortest Shipped<br>$-11$<br><b>CP</b> | most beautif (though<br><b>CONTROL</b> | $1000$ km s<br><b>CONTRACTOR</b> | <b>Environ</b><br><b>BB</b> | m                                    | <b>Killed</b>       |
| whereas does | <b>Industrial Advents</b>         | $\sim$                                      | ten                                    | $\mathbf{H}$                     | $_{\rm int}$                | 1 km                                 | - 17                |
| -            | <b>By Mail</b>                    | $\rightarrow$                               | <b>International</b>                   | m                                | ALL.                        | $=$                                  | оø                  |
|              |                                   |                                             |                                        |                                  |                             |                                      |                     |
|              | <b>SERVICE</b>                    | $\frac{1}{2}$<br>n C                        | 20mm                                   | m                                | 带                           | 1128<br>m                            | <b>DOM:</b>         |

Gambar 5. Tampilan *Form* Data Alternatif

## 6. *Form* Perhitungan MOORA

Perhitungan MOORA merupakan langkah-langkah untuk mendapatkan hasil akhir dari suatu perhitungan. Dimana proses perhitungan ini dilakukan dengan perkalian nilai bobot kriteria dengan data alternatif.

*Form* Perhitungan MOORA pada aplikasi yang telah dirancang dapat di tampilkan dengan cara memilih menu MOORA kemudian proses perhitungan. Di dalam *form* Hasil Perhitungan terdapat fitur tombol Hitung, cetak, keluar yang dapat difungsikan sesuai dengan kebutuhan. Adapun tampilan form perhitungan MOORA dapat di lihat pada gambar di bawah ini :

|    | > Perhitungan Moora                                                                            |                     |        |               |                    |  |
|----|------------------------------------------------------------------------------------------------|---------------------|--------|---------------|--------------------|--|
|    |                                                                                                |                     |        |               |                    |  |
|    | <b>Tele Remains:</b>                                                                           |                     |        |               |                    |  |
| ے۔ | ac A<br><b>SHOP</b><br><b>County</b>                                                           |                     |        |               |                    |  |
|    | <b>State</b><br>. .                                                                            |                     |        |               |                    |  |
|    | <b>STAR</b><br><b>College St</b>                                                               |                     |        |               |                    |  |
|    | <b>HOLLY</b>                                                                                   |                     |        |               |                    |  |
|    | $\frac{1}{2} \left( \frac{1}{2} \right) \left( \frac{1}{2} \right) \left( \frac{1}{2} \right)$ |                     |        |               |                    |  |
|    | <b>Harry Deep</b><br>a T                                                                       |                     |        |               |                    |  |
|    |                                                                                                |                     |        |               |                    |  |
|    | total Maly days Hell<br><b>TARASHING</b><br>discussion of                                      | <b>Barriot</b><br>- |        | <b>BOLLER</b> | $-200$<br>$-0.001$ |  |
|    | -<br><b>Saltado</b>                                                                            | mark.               |        | in Auto       | $-11$              |  |
|    | . .<br>-<br>$\sim$                                                                             | or set              |        | v<br>b.m.     | <b>DOM:</b>        |  |
|    | $\frac{1}{2} \left( \frac{1}{2} \right) \left( \frac{1}{2} \right)$                            | t.                  | 14.4   |               | <b>DOM</b>         |  |
|    | <b>CONTRACTOR</b><br><b>STATE</b><br><b>Park</b>                                               | .<br>or last        | $-100$ | $1 - 1$       | $1 - 10$<br>٠      |  |

Gambar 6. Tampilan *Form* Perhitungan MOORA

#### **7.** Tampilan Form Laporan

Setelah melakukan proses implementasi, proses selanjutnya adalah melakukan pengujian terhadap sistem yang telah dibangun. Pengujian ini untuk melihat bahwa apakah hasil dari perancangan sistem sudah valid atau tidak yang ada di bab III sesuai dengan hasil yang ditampilkan pada sistem. Keluaran yang dihasilkan oleh sistem akan disesuaikan dengan hasil perhitungan. Adapun tampilan laporan laporan hasil perhitungan MOORA dapat di lihat pada gambar di bawah ini:

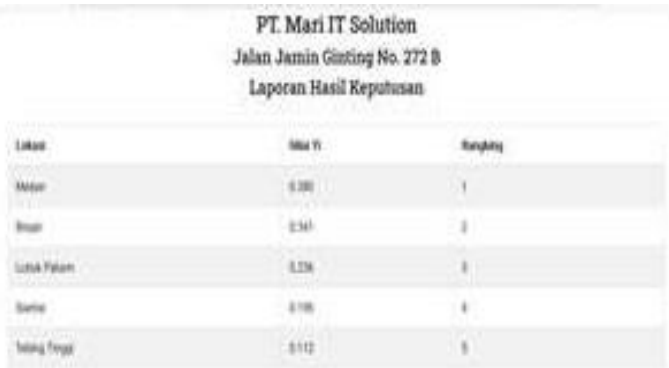

#### Gambar 7. Tampilan Laporan Hasil Perhitungan

Bahwa berdasarkan nilai hasil diatas yang memiliki nilai tertinggi mendapat rangking no. 1, adapun manfaat dari gambar diatas ialah menampilkan hasil perhitungan dari MOORA dan pada *form* keluaran ini juga berfungsi untuk *print report* atau mencetak laporan hasil keputusan.

## **4.1 Kelemahan dan Kelebihan Sistem**

Dalam implementasi dan pengujian sistem ini, adapun kelemahan dan kelebihan sistem dalam menentukan lokasi yang layak.

## 1. Kelemahan Sistem

Berikut ini merupakan kelemahan dari sistem dalam menentukan lo kasi yang layak yaitu sebagai berikut :

- a. Hasil ini hanya digunakan pada PT.Mari IT Solution.
- b. Aplikasi yang dibentuk hanya dapat dipergunakan untuk menentukan lokasi yang layak dan strategis.
- c. Aplikasi ini belum dilengkapi keamanan data yang baik karena belum dibubuhkan algoritma pengamanan data.

## 2. Kelebihan Sistem

Berikut ini merupakan kelebihan dari sistem dalam menentukan lokasi yang layak memperoleh bonus yaitu sebagai berikut :

- a. Dapat melakukan proses seleksi lokasi dengan cepat dan mudah, sehingga dapat membantu perusahaan dalam menentukan tempat yang layak dan strategis pada PT.Mari IT Solution.
- b. Walaupun program ini hanya menggunakan parameter panilaian yang sedikit, tetapi program ini masih dapat dikembangkan dengan menambahkan parameter penilaian yang lebih banyak sesuai kebutuhan pengambil keputusan

## **5. KESIMPULAN DAN SARAN**

## **5.1 Kesimpulan**

Berdasarkan analisa pada permasalahan yang terjadi pada kasus yang diangkat dalam menentukan lokasi yang layak dan strategis dengan menggunakan metode MOORA (Metode Multi-Objective Optimization by Ratio Analysis), maka dapat ditarik kesimpulan sebagai berikut :

- 1. Dalam menentukan tempat strategis dengan menggunakan metode MOORA pada PT.Mari IT Solution maka dilakukan dengan cara penyeleksian lokasi tertentu dan melakukan penilain bobot dari setiap data kriteria dan data alternatif dengan metode yang digunakan lalu melakukan perhitungan.
- 2. Dalam menerapkan metode MOORA dalam menentukan pembukaan cabang unit baru yaitu menggunakan langkah-langkah pemodelan sistem dan menggunakan aplikasi pengembangan sistem. Dalam menggunakan aplikasi pengembangan sistem. Dalam mengimplementasikan sistem pendukung keputusan untuk lokasi yang layak dan strategis dengan metode MOORA maka dibutuhkan bobot dari setiap data kriteria dan data alternatif dengan metode yang digunakan lalu melakukan perhitungan serta *hardware* (perangkat keras) dan *software* (perangkat lunak) yang mendukung.
- 3. Dalam membangun aplikasi sistem pendukung keputusan yang digunakan untuk menentukan tempat yang strategis pada PT.Mari IT Solution maka dilakukan dengan cara mengumpulkan data, merancang database, menerapkan metode *MOORA*, merancang antarmuka, dan pengujian sitem.

## **5.2 Saran**

Untuk meningkatkan khasanah keilmuan berikut ini adalah saran dalam penelitian ini yaitu:

- 1. Peneliti berikutnya dapat mengembangkan sistem ini dengan sistem berbasis lainnya seperti berbasis *android*.
- 2. Peneliti berikutnya dapat menggunakan metode lain di bidang sistem pendukung keputusan sebagai studi komparasi dalam dalam penenlitian.
- 3. Program yang dibuat belum sempurna dimana artinya program ini masih dapat dikembangkan lebih lanjut agar menjadi sistem multiuser yang lebih lengkap dan dengan keamanan data yang terjaga.

## **UCAPAN TERIMA KASIH**

Terima kasih kepada dosen pembimbing Bapak Muhammad Zunaidi, S.E., M. Kom dan Bapak Jufri Halim, S.E., M.M., beserta pihak–pihak lainnya yang mendukung penyelesaian jurnal skripsi ini.

## **DAPTAR PUSTAKA**

- [1] J. Afriany, L. R. B. Sinurat, I. Julianty, and E. L. Nainggolan, "Penerapan MOORA Untuk Mendukung Efektifitas Keputusan Manajemen Dalam Penentuan Lokasi SPBU," *JURIKOM (Jurnal Ris. Komputer)*, vol. 5, no. 2, pp. 161–166, 2018, [Online]. Available: https://ejurnal.stmikbudidarma.ac.id/index.php/jurikom/article/view/655.
- [2] A. Ulva, D. Iqbal, Nuraini, Mesran, D. U. Sutiksono, and Yuhandri, "Sistem Pendukung Keputusan Pemilihan Bibit Lele Terbaik Menggunakan Metode MOORA (Multi-Objective Optimization On The Basis Of Ratio Analysis) dan WASPAS (Weight Aggregated Sum Product Assesment)," *Semin. Nas. Sains Teknol. Inf. 2018*, vol. 2, no. 1, pp. 177–185, 2018, doi: 10.30865/komik.v2i1.942.
- [3] L. Olivianita, Ekojono, and R. Ariyanto, "Sistem Pendukung Keputusan Kelayakan Hasil Cetakan Buku Menggunakan Metode MOORA," *Semin. Inform. Apl.*, vol., no., pp. 1–6, 2016.
- [4] R. Ariyanto, R. Ardiansyah, and Y. V. Krisdiyanti, "Sistem Pendukung Keputusan Perumahan Menggunakan Metode MOORA," *Semin. Inform. Apl.*, pp. 93–98, 2019, [Online]. Available: http://jurnalti.polinema.ac.id/index.php/SIAP/article/view/543.
- [5] H. Khatimah, F. Sains, D. A. N. Teknologi, and U. I. N. A. Makassar, "Sistem pendukung keputusan pemilihan lokasi usaha pada arigato cell makassar berbasis web," p. 59, 2018.
- [6] E. L. Amalia, K. S. Batubulan, and P. B. Setiaji, "METODE MOORA ( Studi Kasus Kabupaten Tulungagung )," pp. 305–310.
- [7] H. Agustin, "Sistem Informasi Manajemen Menurut Prespektif Islam," *J. Tabarru' Islam. Bank. Financ.*, vol. 1, no. 1, pp. 63–70, 2018, doi: 10.25299/jtb.2018.vol1(1).2045.
- [8] S. Rokhman, I. F. Rozi, and R. A. Asmara, "Pengembangan Sistem Penunjang Keputusan Penentuan Ukt Mahasiswa Dengan Menggunakan Metode Moora Studi Kasus Politeknik Negeri Malang," *J. Inform. Polinema*, vol. 3, no. 4, p. 36, 2017, doi: 10.33795/jip.v3i4.41.
- [9] E. Suryani, "Sistem Pendukung Keputusan Penerima Bantuan Siswa Miskin Menerapkan Metode WASPAS dan MOORA," *Semin. Nas. Sains Teknol. Inf.*, pp. 719–727, 2018.
- [10] S. Wardani and A. Revi, "Analisis Sistem Pendukung Keputusan Penyeleksian Siswa Calon Peserta Olimpiade Dengan Metode MOORA," *J. Teknovasi*, vol. 05, no. 01, p. 18, 2018.
- [11] H. D. Yunita and F. Fahurian, "Sistem Pendukung Keputusan Pemilihan Perumahan Di Bandar Lampung," *Explor. J. Sist. Inf. dan Telemat.*, vol. 10, no. 1, 2019, doi: 10.36448/jsit.v10i1.1216.
- [12] K. A. Hamria, Azwar, "Sistem Pendukung Keputusan Penilaian Kinerja Jasa Pramubakti Menggunakan Metode MOORA," *J. Ilm. Inform.*, vol. 8, no. 1, pp. 25–37, 2020.
- [13] B. M. I. Pangestu and S. Anwar, "Pemodelan sistem pendukung keputusan pemberian kredit dengan metode ahp berbasis web mobile 1,2," *Pemodelan Sist. Pendukung Keputusan Pemberian Kredit Dengan Metod. Ahp Berbas. Web Mob.*, pp. 295–301, 2018.
- [14] K. N. A. Nur, S. R. Andani, and P. Poningsih, "Sistem Pendukung Keputusan Pemilihan Operator Seluler Menggunakan Metode Multi-Objective Optimization on the Basis of Ratio Analysis (Moora)," *KOMIK (Konferensi Nas. Teknol. Inf. dan Komputer)*, vol. 2, no. 1, pp. 61–65, 2018, doi: 10.30865/komik.v2i1.942.
- [15] S. Wardani, I. Parlina, and A. Revi, "ANALISIS PERHITUNGAN METODE MOORA DALAM PEMILIHAN SUPPLIER BAHAN BANGUNAN DI TOKO MEGAH GRACINDO JAYA InfoTekJar ( Jurnal Nasional Informatika dan Teknologi Jaringan )," *J. Nas. Inform. dan Teknol. Jar.*, vol. 3, no. 1, pp. 95–99, 2018.
- [16] A. Y. Saputra, Y. Primadasa, P. Sisteminformasi, and K. T. Pengajar, "tertentu untuk menyekolahkan anak mereka ke Sekolah Dasar . Keriteria tersebut tentu dipengaruhi oleh beberapa faktor dengan mempertimbangkan masa depan anak sebagai persiapan menuju pendidikan selanjutnya .[ 4 ] tentu ini dianggap sebagai hal yang wajar ," *Sist. J. Sist. Inf.*, vol. 8, pp. 305–312, 2019.
- [17] N. W. Al-Hafiz, Mesran, and Suginam, "Sistem Pendukung Keputusan Penentukan Kredit Pemilikan Rumah Menerapkan Multi-Objective Optimization on the Basis of Ratio Analysis ( Moora )," *KOMIK (Konferensi Nas. Teknol. Inf. dan Komputer)*, vol. I, no. 1, pp. 306–309, 2017, [Online]. Available: http://www.stmik-budidarma.ac.id/ejurnal/index.php/komik/article/viewFile/513/455.
- [18] Assrani dkk., "Penentuan Penerima Bantuan Siswa Miskin Menerapkan Metode Multi Objective Optimization on The Basis of Ratio Analysis (MOORA)," *JURIKOM (Jurnal Ris. Komputer)*, vol. 5,

no. 2407–389X (Media Cetak), pp. 1–5, 2018.

- [19] M. Mesran, S. D. A. Pardede, A. Harahap, and A. P. U. Siahaan, "Sistem Pendukung Keputusan Pemilihan Peserta Jaminan Kesehatan Masyarakat (Jamkesmas) Menerapkan Metode MOORA," *J. Media Inform. Budidarma*, vol. 2, no. 2, pp. 16–22, 2018, doi: 10.30865/mib.v2i2.595.
- [20] M. Ashari and F. Mintarsih, "QUERY : Jurnal Sistem Informasi Volume : 01 , Number : 02 , October 2017 ISSN 2579-5341 ( online ) Aplikasi Pemilihan Bibit Budidaya Ikan Air Tawar dengan Metode MOORA – Entropy QUERY : Jurnal Sistem Informasi Volume : 01 , Number : 02 , October 2017 ISSN," *Sist. Inf.*, vol. 1, no. October, 2017.
- [21] U. Ependi, "Pemodelan Sistem Informasi Monitoring Inventory Sekretariat Daerah Kabupaten Musi Banyuasin," *Klik - Kumpul. J. Ilmu Komput.*, vol. 5, no. 1, p. 49, 2018, doi: 10.20527/klik.v5i1.124.
- [22] N. Syahputri, U. Indriani, F. Teknik, K. Universitas, and P. Utama, "PERAN MEDIA PEMBELAJARAN DALAM PENINGKATAN MATAPELAJARAN MATEMATIKA," vol. 3, no. 1, pp. 1–7.
- [23] D. W. Utomo, E. R. Subhiyakto, and D. Kurniawan, "Fair Assessment pada Kolaborasi Pemodelan Persyaratan Perangkat Lunak UML," *J. Nas. Tek. Elektro dan Teknol. Inf.*, vol. 7, no. 4, 2018, doi: 10.22146/jnteti.v7i4.452.
- [24] N. O. Gambar, N. Keterangan, D. Hubungan, G. Hubungan, I. Menspesifikasikan, and E. Menspesifikasikan, "Simbol Use Case Diagram," pp. 9–11.
- [25] S. Point, "DAFTAR SIMBOL Simbol."

# **Bibliografi Penulis**

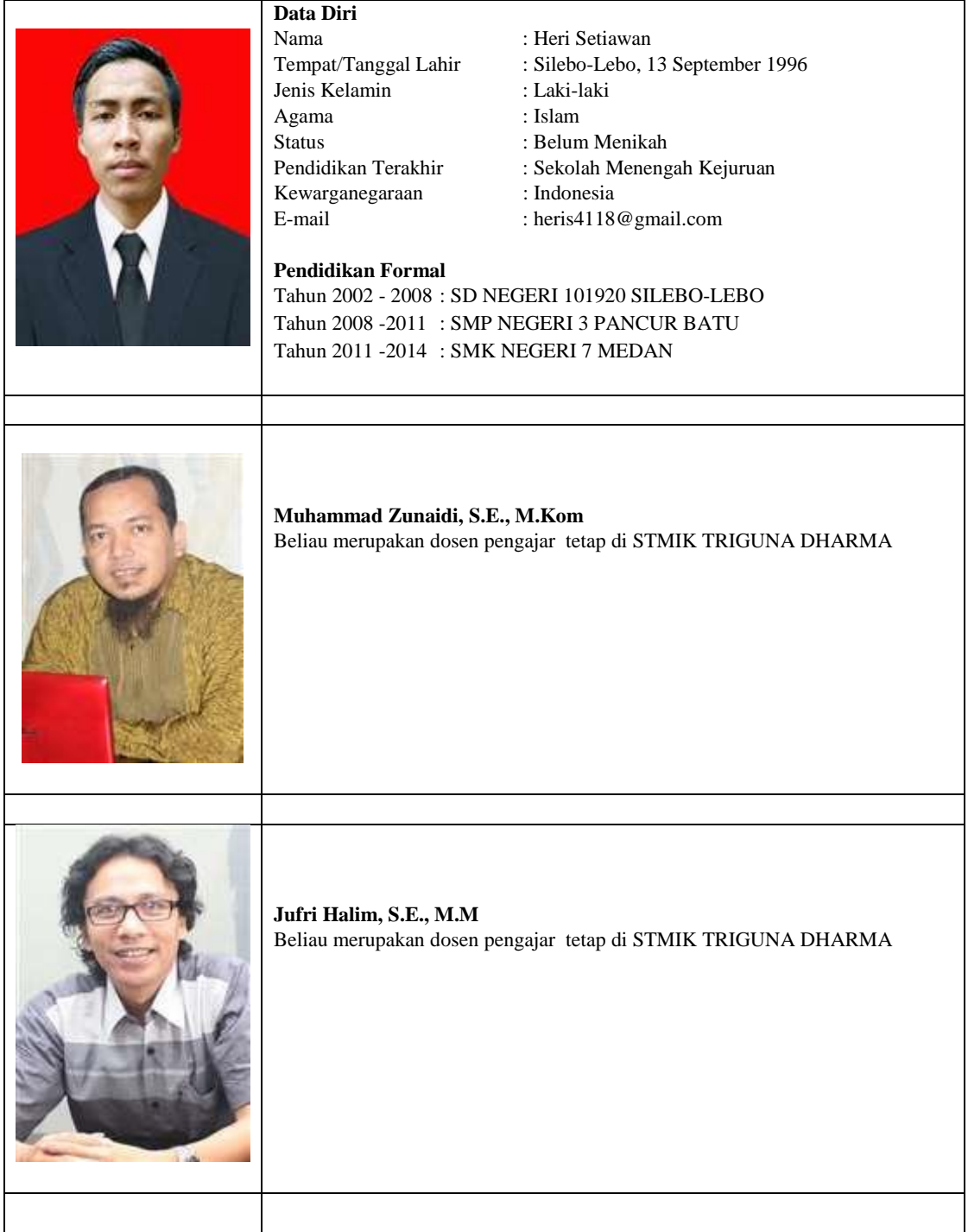

*Title of manuscript is short and clear, implies research results (First Author)*